## **Как узнать свой VIP# и дату продления**

Заходим на сайт <https://creative.adobe.com/>

Вводим свой логин и пароль. Логин это ваш email указанный при регистрации.

## Далее нажимаем «Учетная запись»

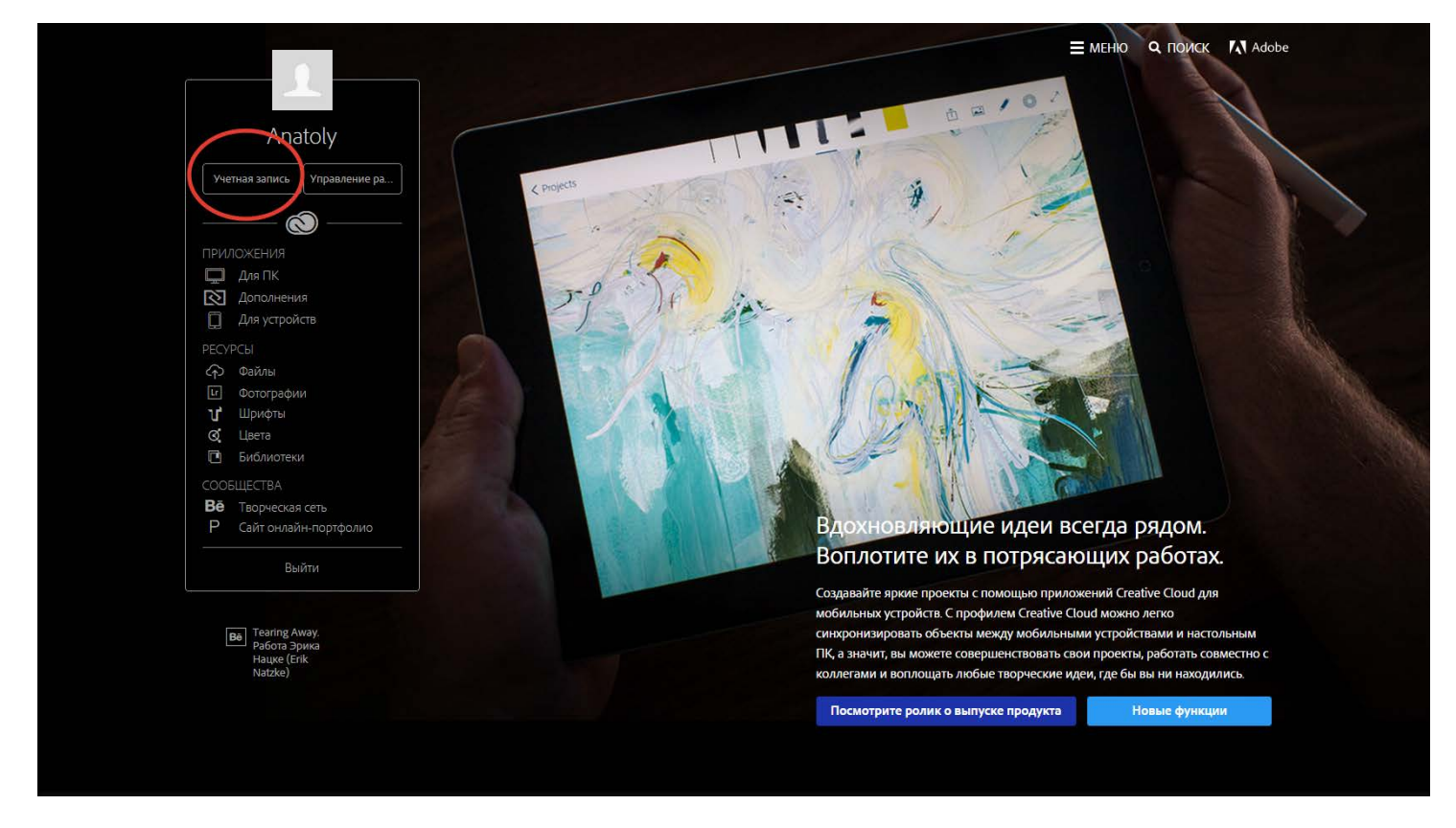

## Переходим в раздел «Планы и продукты»

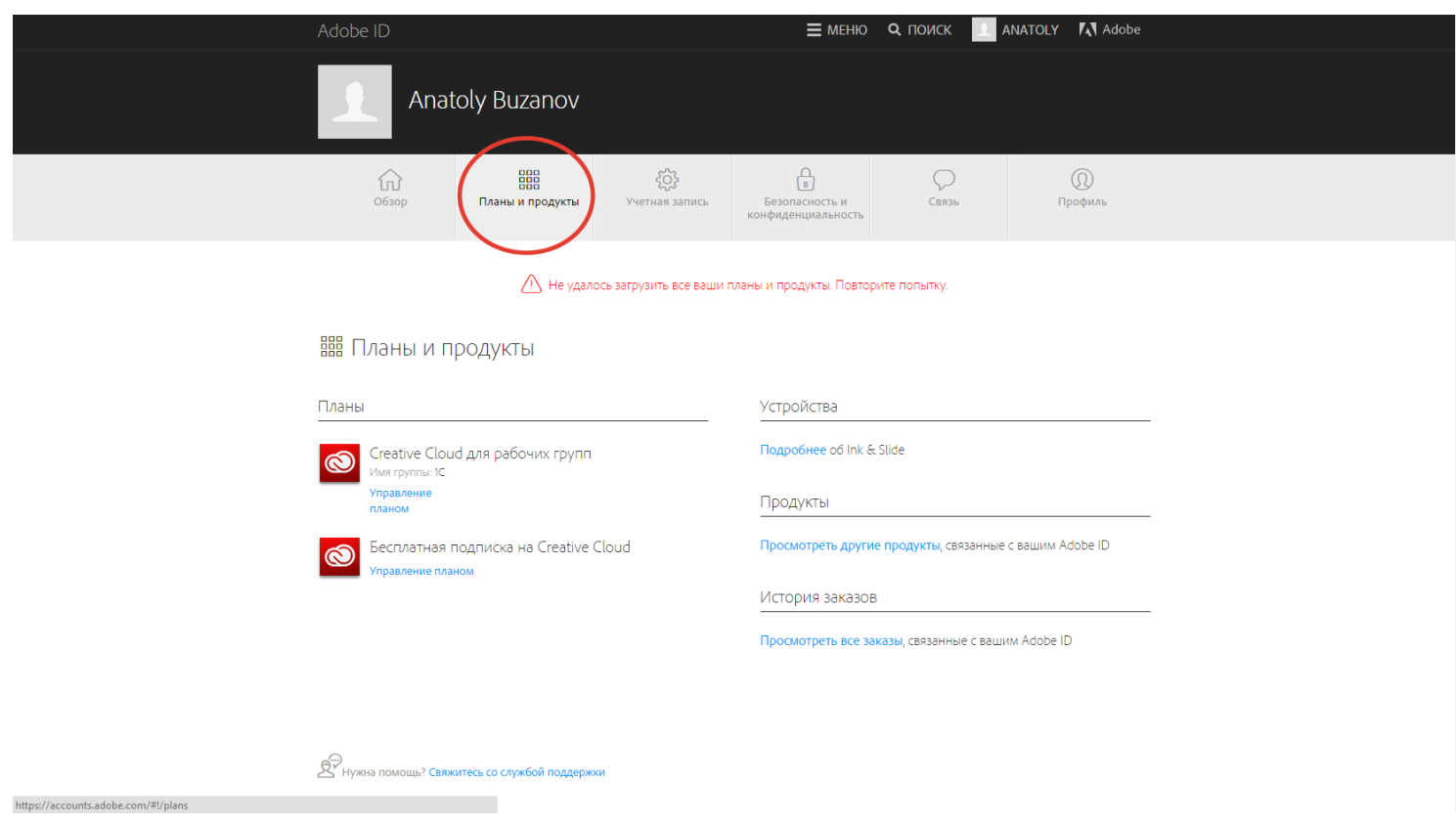

Нажимаем «Управление планом»

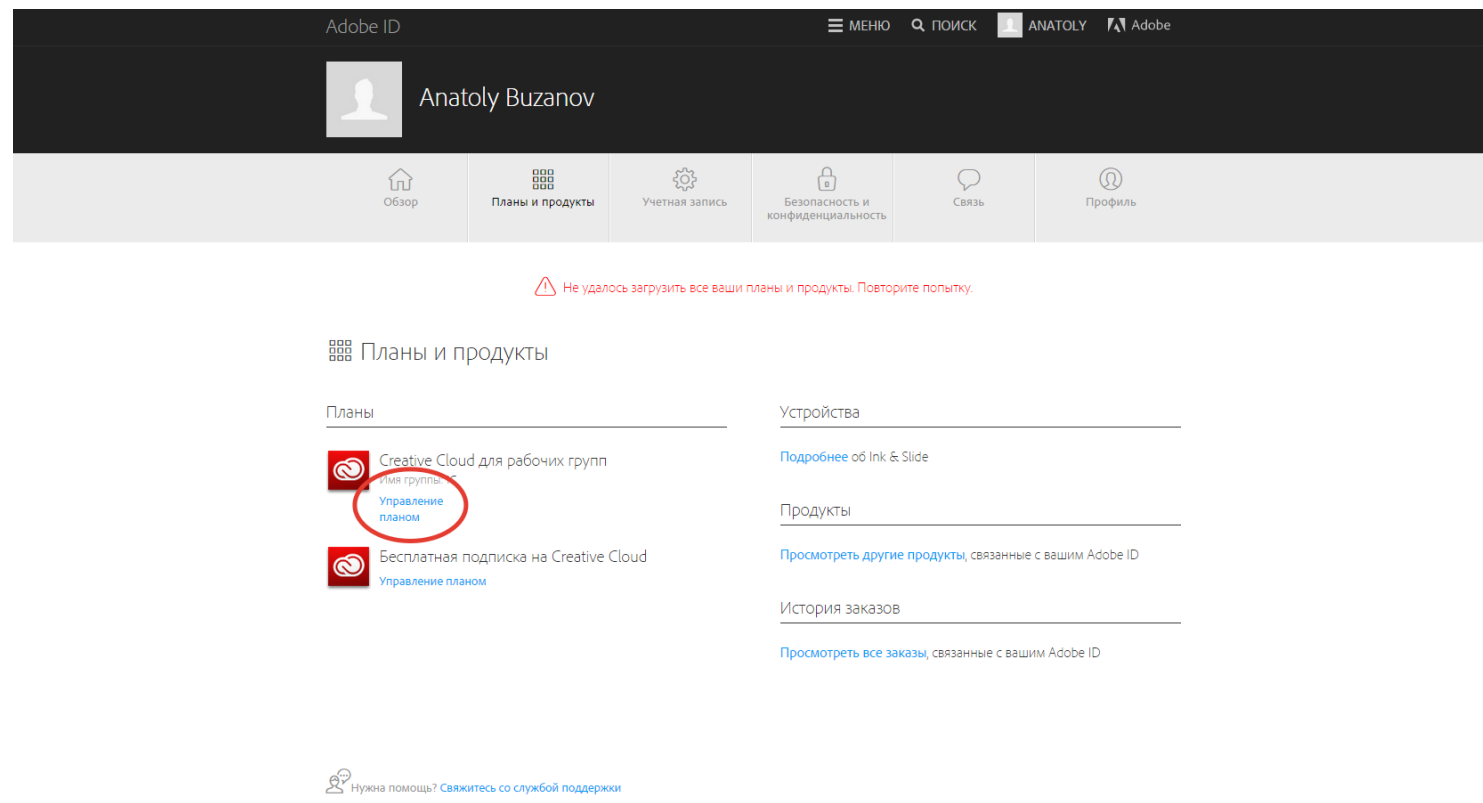

## Здесь можно увидеть всю основную информацию, включая VIP# и дату продления

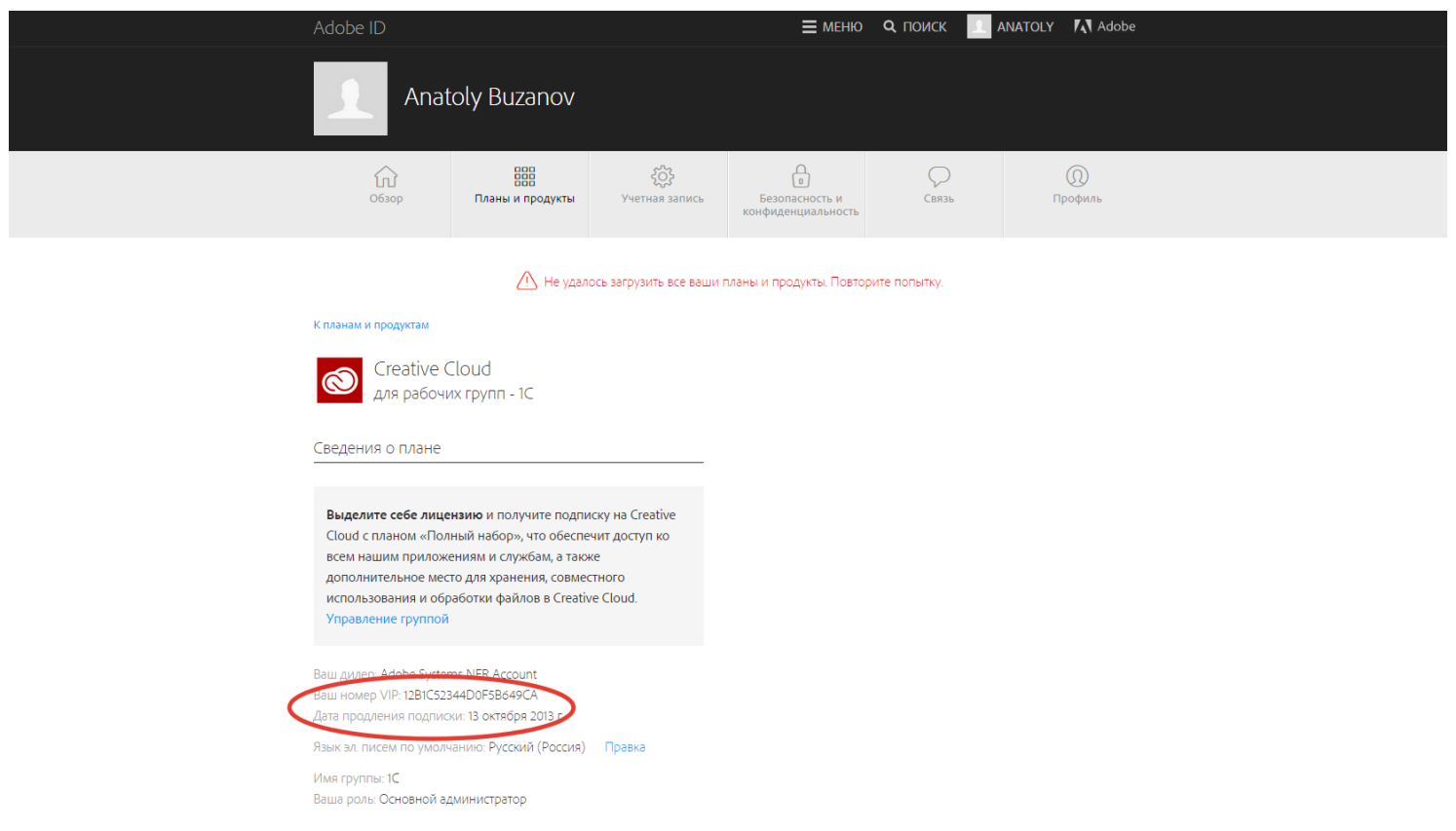